# 解决方案实践

# 基于迅响快速构建响应式网站

文档版本 1.0 发布日期 2023-03-10

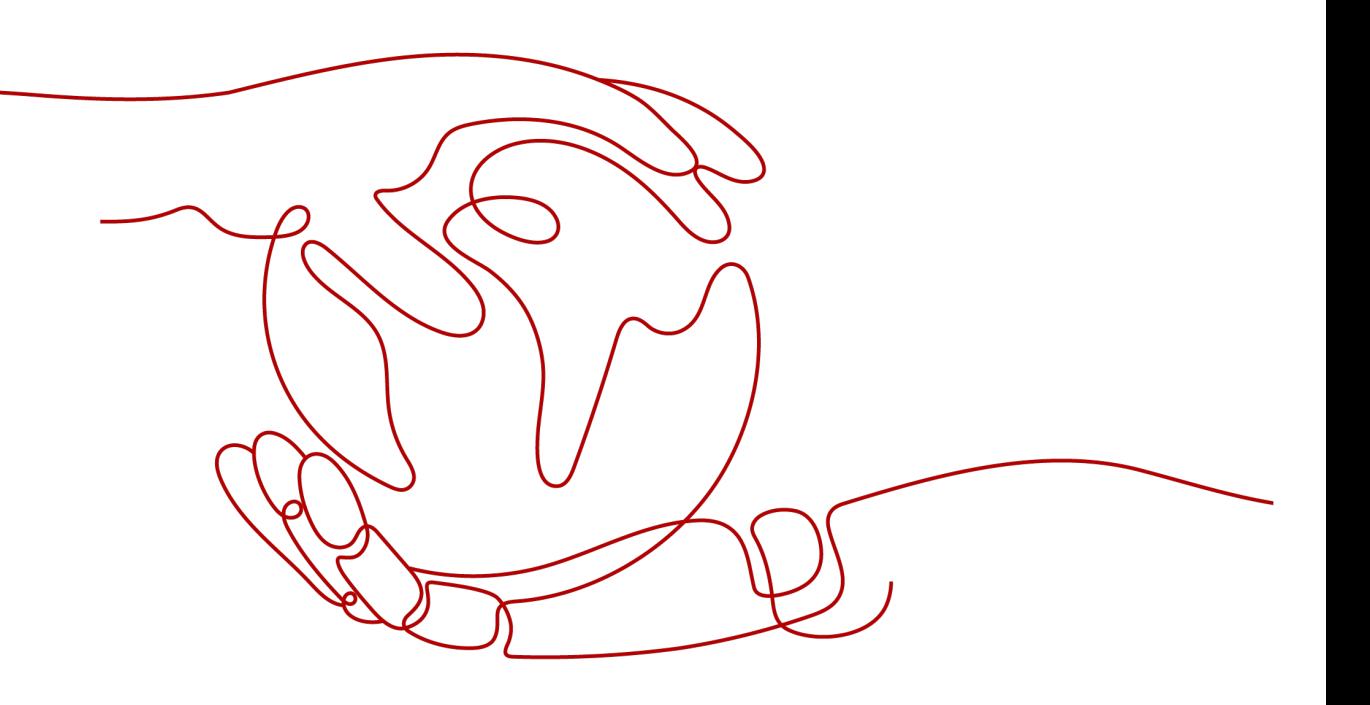

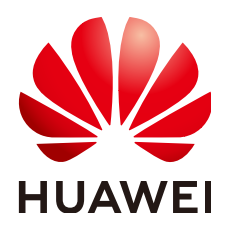

#### 版权所有 **©** 华为技术有限公司 **2024**。 保留一切权利。

非经本公司书面许可,任何单位和个人不得擅自摘抄、复制本文档内容的部分或全部,并不得以任何形式传 播。

#### 商标声明

**、<br>HUAWE和其他华为商标均为华为技术有限公司的商标。** 本文档提及的其他所有商标或注册商标,由各自的所有人拥有。

#### 注意

您购买的产品、服务或特性等应受华为公司商业合同和条款的约束,本文档中描述的全部或部分产品、服务或 特性可能不在您的购买或使用范围之内。除非合同另有约定,华为公司对本文档内容不做任何明示或暗示的声 明或保证。

由于产品版本升级或其他原因,本文档内容会不定期进行更新。除非另有约定,本文档仅作为使用指导,本文 档中的所有陈述、信息和建议不构成任何明示或暗示的担保。

安全声明

## 漏洞处理流程

华为公司对产品漏洞管理的规定以"漏洞处理流程"为准,该流程的详细内容请参见如下网址: <https://www.huawei.com/cn/psirt/vul-response-process> 如企业客户须获取漏洞信息,请参见如下网址: <https://securitybulletin.huawei.com/enterprise/cn/security-advisory>

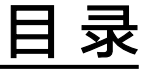

目录

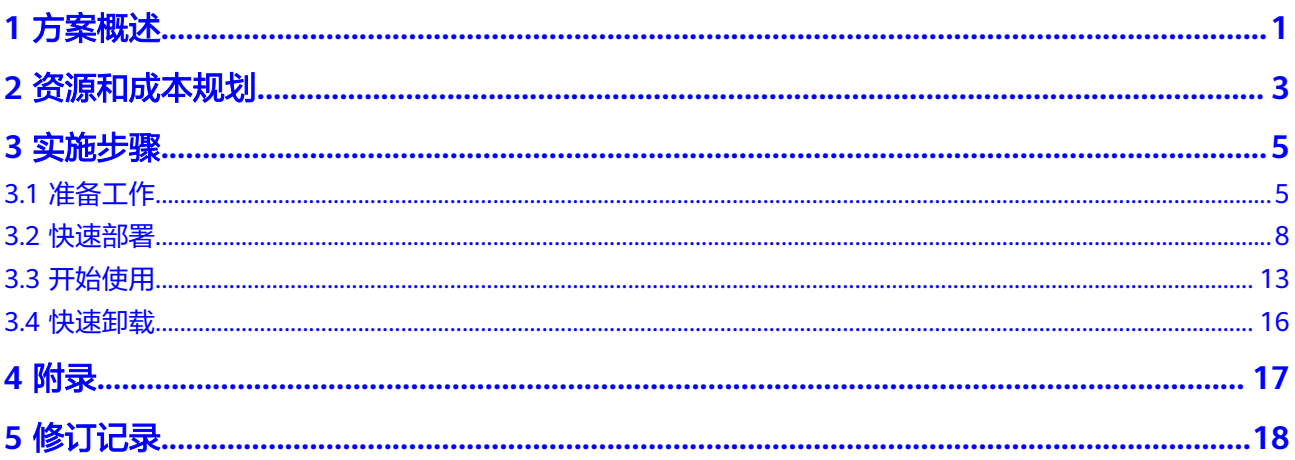

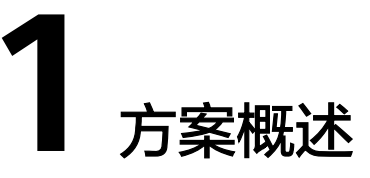

## <span id="page-4-0"></span>应用场景

该解决方案可以帮助您在华为云弹性云服务器上基于迅响一键部署快速构建响应式网 站。迅响响应式建站软件向客户提供专业的一站式网站维护,静态缓存响应快,不同 分辨率屏幕自动适应,适用于各种在云上搭建网站场景。

# 方案架构

该解决方案部署架构如下图所示:

图 **1-1** 方案架构

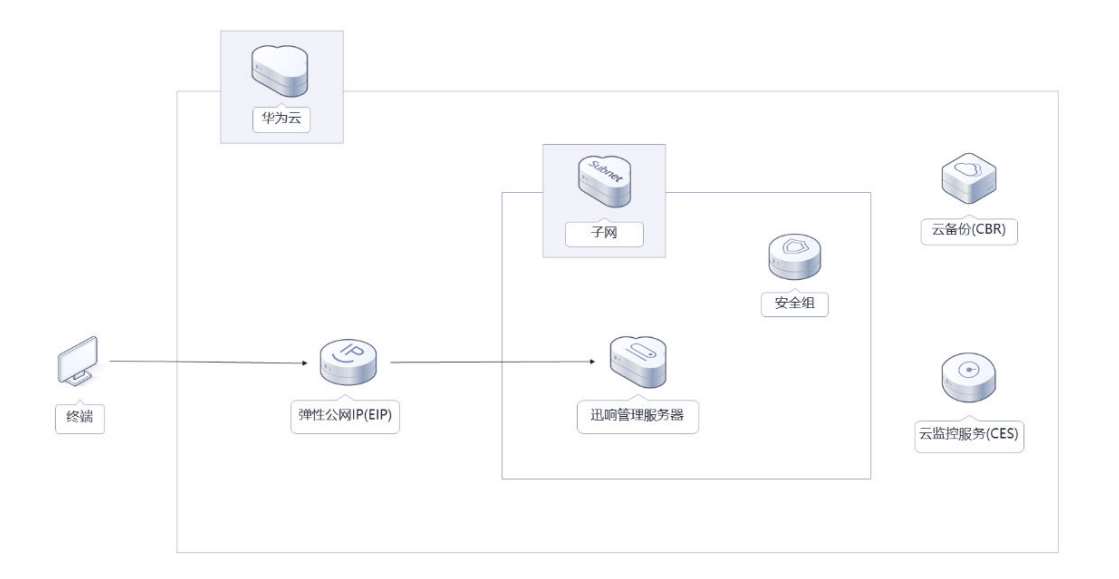

该解决方案会部署如下资源:

- 创建一台弹性云服务器,用于部署迅响响应式建站软件。
- 创建一个弹性公网IP,用于提供访问公网和被公网访问能力。

● 创建安全组,通过配置安全组规则,为弹性云服务器提供安全防护。 此外您还可以使用云监控服务来监测弹性云服务器运行状态;通过购买云备份服 务,对弹性云服务器进行数据备份。

## 方案优势

- 响应式网站 可视化页面编辑,操作简单,灵活度高,根据访问者的设备类型,自动调整页面 版式,适应电脑、平板,手机等各类不同尺寸的屏幕。
- 数据安全 天然封装系统,数据自动备份,确保网站数据安全和快速恢复,防止丢失。
- 一键部署 一键轻松部署,即可完成弹性云服务器 ECS,弹性公网IP EIP 创建部署及迅响建 站软件的配置安装。

## 约束与限制

- 部署该解决方案之前,您需注册华为云账户,完成实名认证,且账号不能处于欠 费或冻结状态,请根据**2** [资源和成本规划预](#page-6-0)估价格,确保余额充足。
- 该解决方案部署成功后,迅响建站管理环境初始化大约用时40分钟,初始化完成 之后方可登录管理界面,开始网站管理操作。

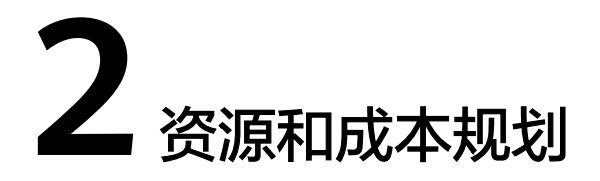

<span id="page-6-0"></span>该解决方案主要部署如下资源,不同产品的花费仅供参考,实际以收费账单为准,具 体请参考华为云**官网价格**:

表 **2-1** 资源和成本规划(包年包月)

| 华为云服务                | 配置示例                                                                                                    | 每月预估花费   |
|----------------------|----------------------------------------------------------------------------------------------------|----------|
| 弹性云服务<br>器 ECS       | • 区域: 华北-北京四<br>计费模式:包年包月<br>规格: X86计算   ECS   c7.large.2<br>2vCPUs   4GiB<br>镜像: CentOS 7.9 64bit<br>● 系统盘: 高IO   100GB<br>购买量: 1 | 240.50元  |
| 弹性公网IP<br><b>EIP</b> | • 区域: 华北-北京四<br>• 计费模式: 包年包月<br>线路: 动态BGP<br>● 计费方式: 按带宽计费<br>带宽大小: 5Mbit/s<br>• 购买时长: 1个月<br>购买量: 1                               | 115.00元  |
| 合计                   |                                                                                                    | 355.50 元 |

#### 表 **2-2** 资源和成本规划(按需计费)

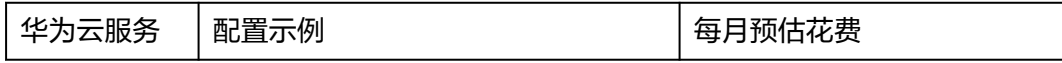

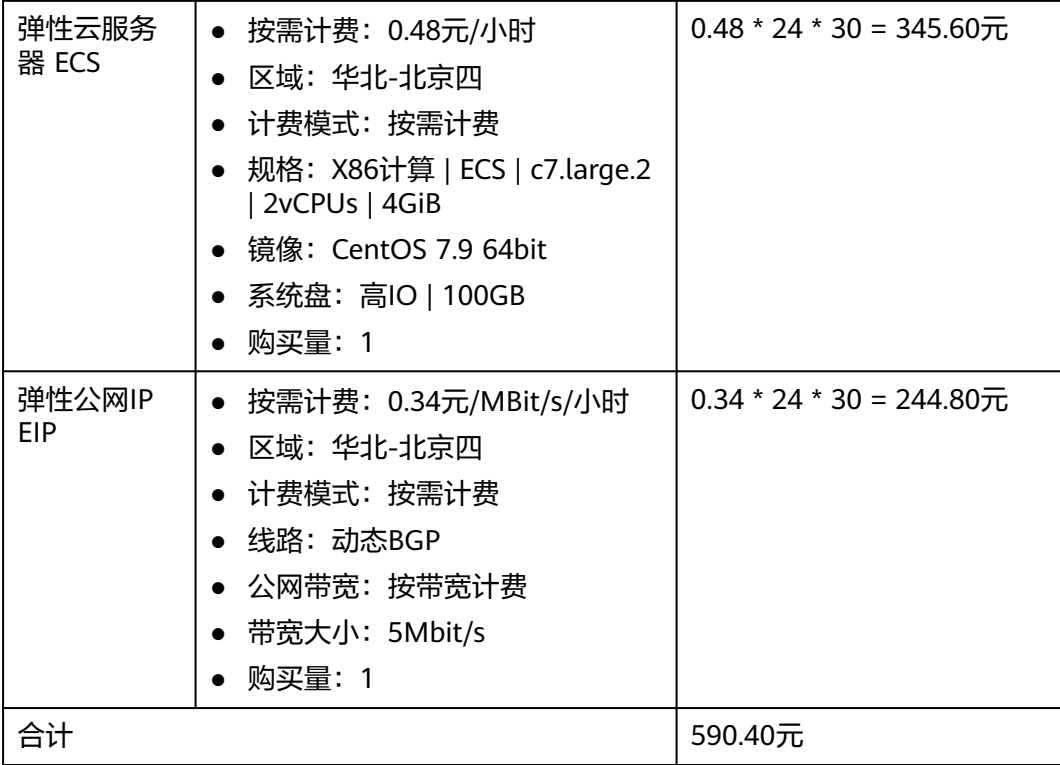

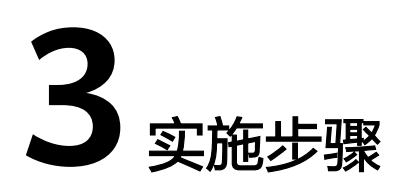

<span id="page-8-0"></span>3.1 准备工作 3.2 [快速部署](#page-11-0) 3.3 [开始使用](#page-16-0) 3.4 [快速卸载](#page-19-0)

# **3.1** 准备工作

# 创建 **rf\_amdin\_trust** 委托

**步骤1** 进入华为云官网,打开<mark>[控制台管理](https://console.huaweicloud.com/console/?region=cn-north-4#/home)</mark>界面,鼠标移动至个人账号处,打开 "统一身份认 证"菜单。

图 **3-1** 控制台管理界面

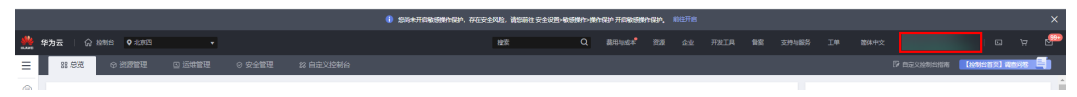

#### 图 **3-2** 统一身份认证菜单

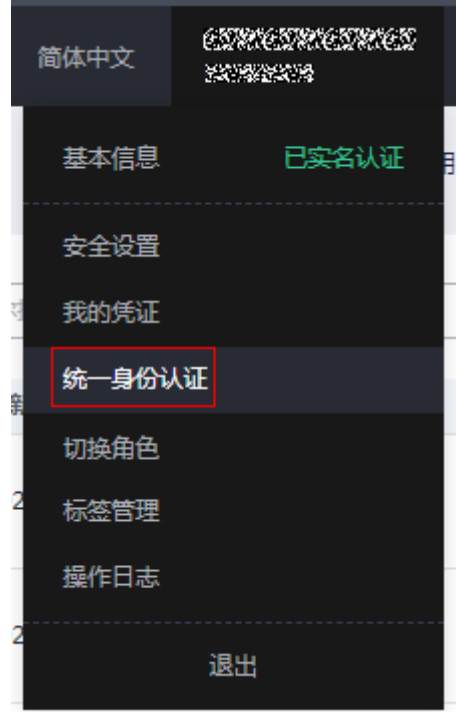

#### 图 **3-3** 委托列表

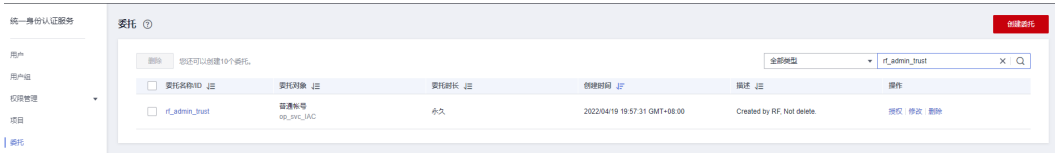

- 如果委托存在,则不用执行接下来的创建委托的步骤
- 如果委托不存在时执行接下来的步骤创建委托
- 步骤**3** 单击步骤2界面中的"创建委托"按钮,在委托名称中输入"rf\_admin\_trust",选择 "普通账号",委托的账号,输入"op\_svc\_IAC",单击"下一步"。

步骤**2** 进入"委托"菜单,搜索"rf\_admin\_trust"委托。

#### 图 **3-4** 创建委托

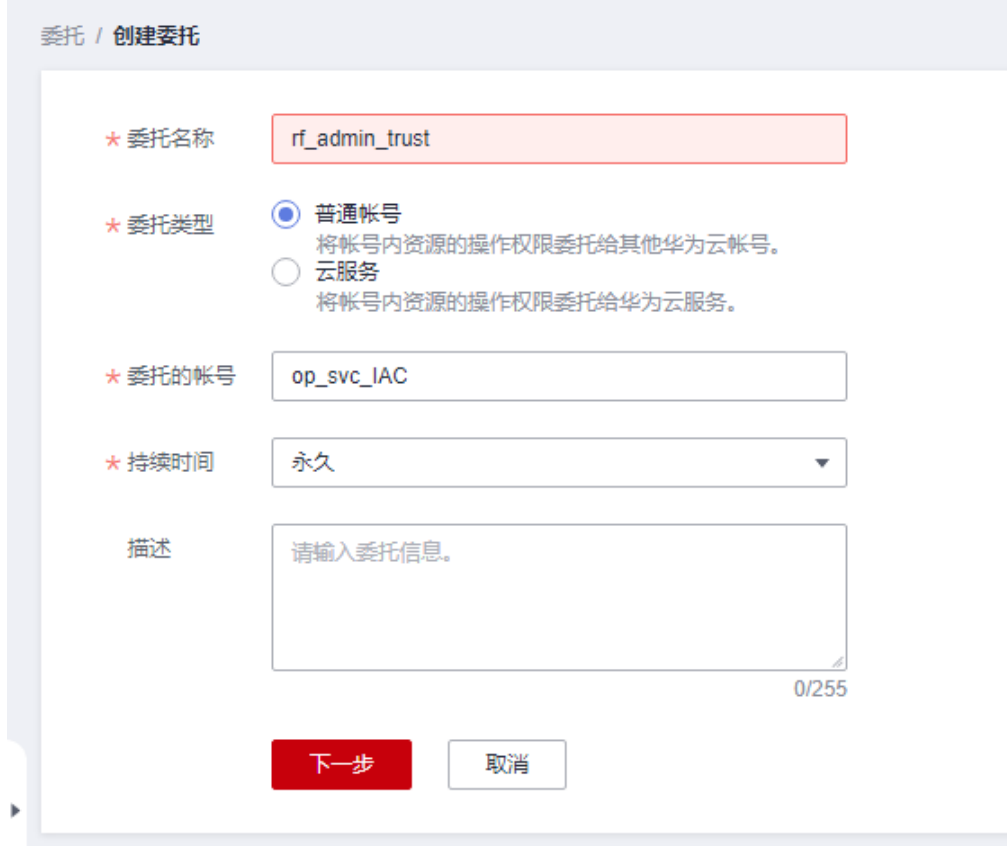

步骤**4** 在搜索框中输入"Tenant Administrator"权限,并勾选搜索结果。

#### 图 **3-5** 选择策略

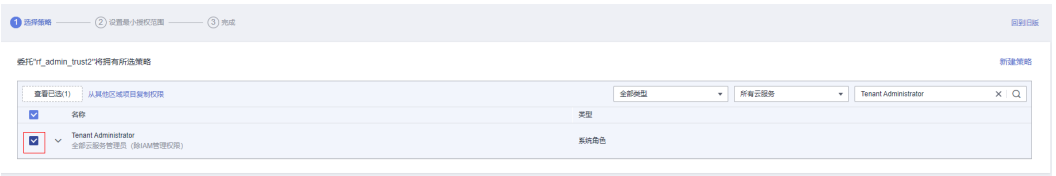

步骤**5** 选择"所有资源",并单击下一步完成配置。

#### 图 **3-6** 设置授权范围

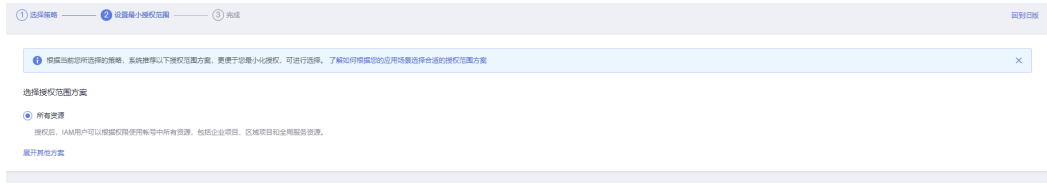

步骤**6** "委托"列表中出现"rf\_admin\_trust"委托则创建成功。

#### <span id="page-11-0"></span>图 **3-7** 委托列表

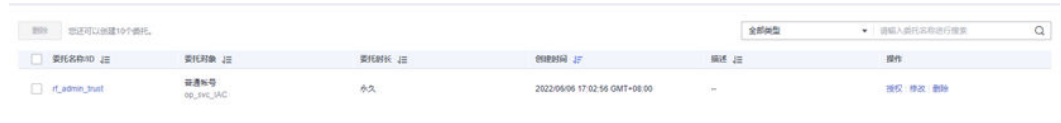

**----**结束

# **3.2** 快速部署

本章节主要帮助用户快速部署该解决方案。

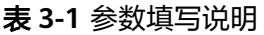

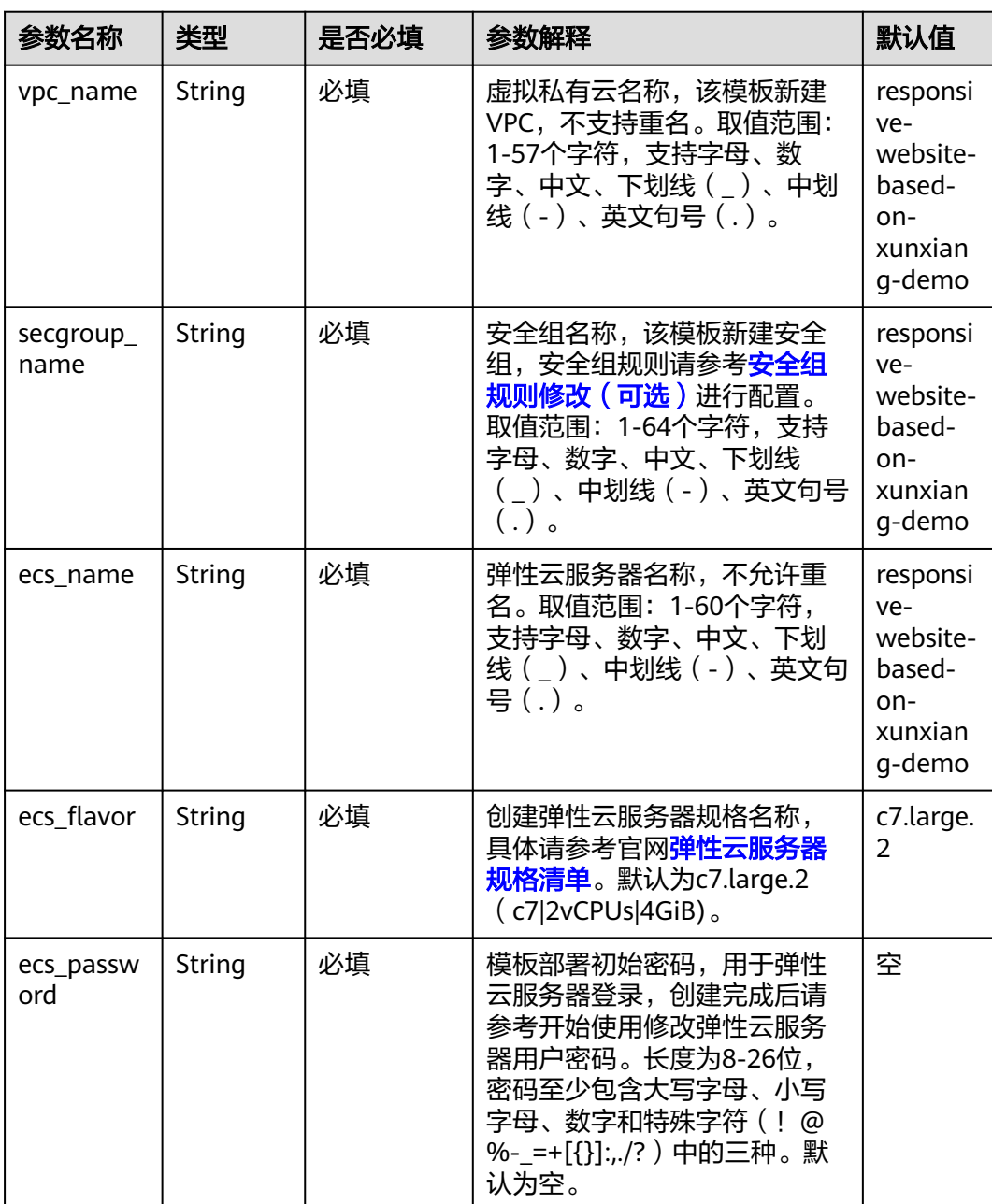

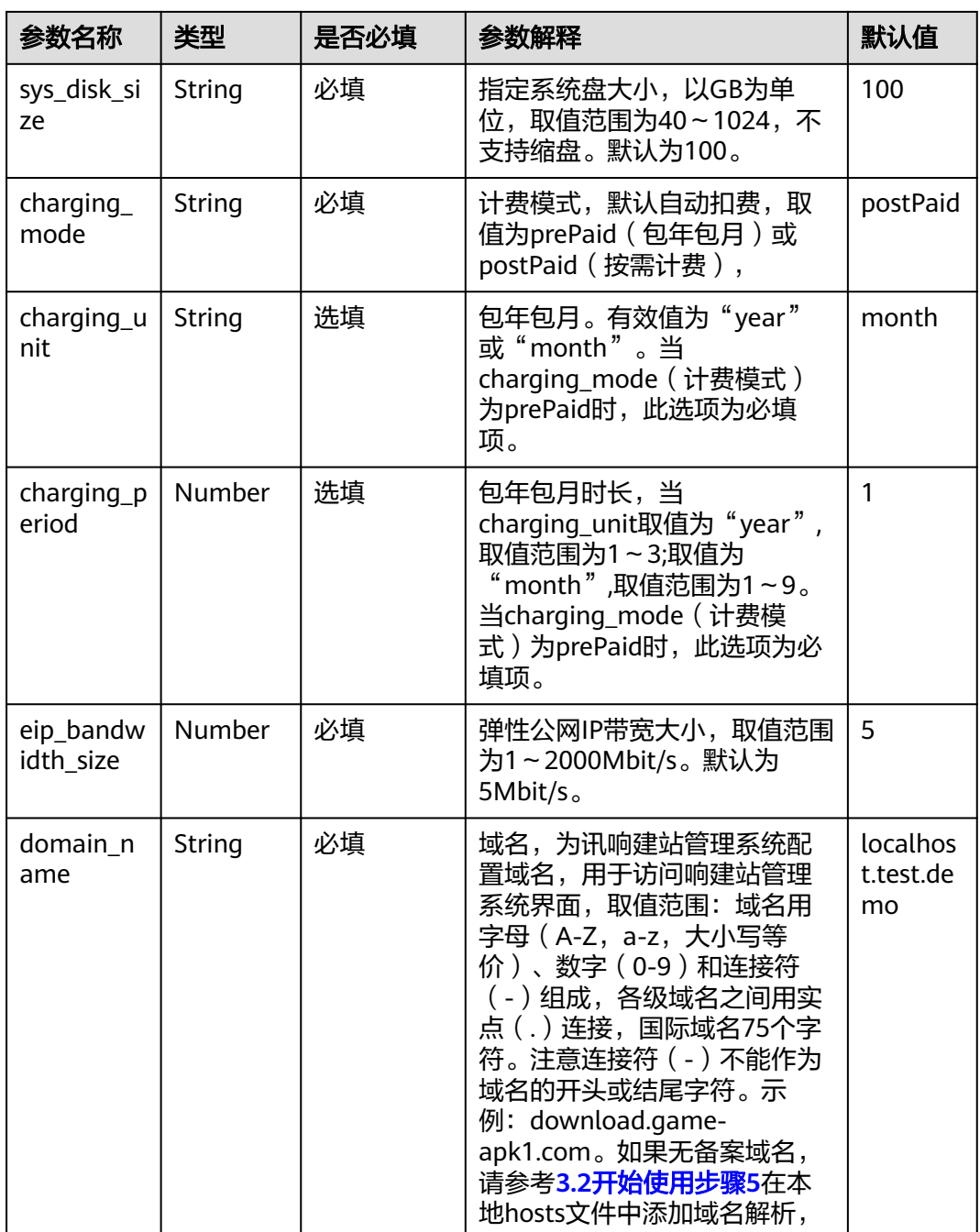

#### 步**骤1** 登录<mark>[华为云解决方案实践](https://www.huaweicloud.com/solution/implementations/index.html)</mark>,选择"基于迅响快速构建响应式网站",数据中心下拉菜 单可以选择需要部署的区域,单击"一键部署",跳转至解决方案创建堆栈界面。

#### <span id="page-13-0"></span>图 **3-8** 解决方案实施库

#### 方案架构

采用华为云云服务器、云存储等云技术,保证网站稳定可靠,快速响应。此外您可以采用云监控服务 CES,避免网站服务器被恶意入侵,保障数据安全;系统自动备份,确保网站数<br>据安全和快速恢复,防止丢失。

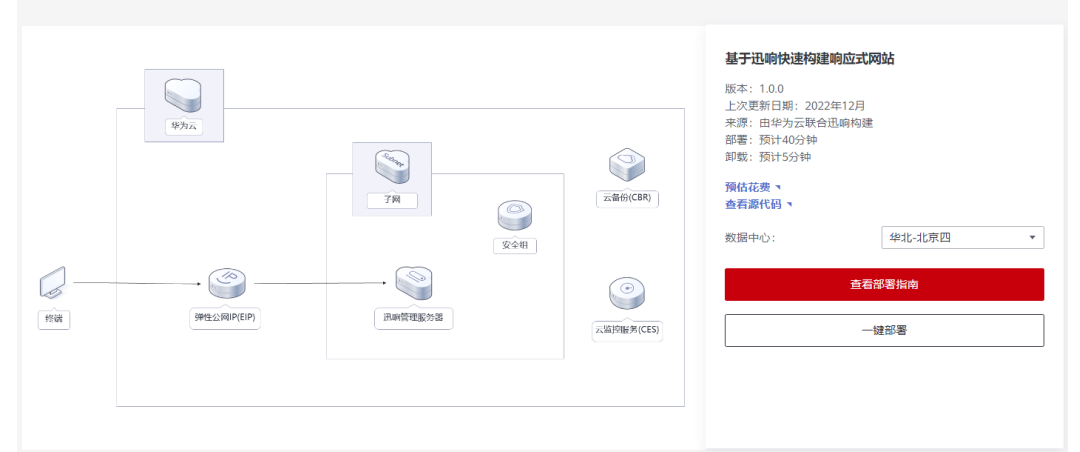

步骤**2** 在选择模板界面中,单击"下一步"。

#### 图 **3-9** 选择模板

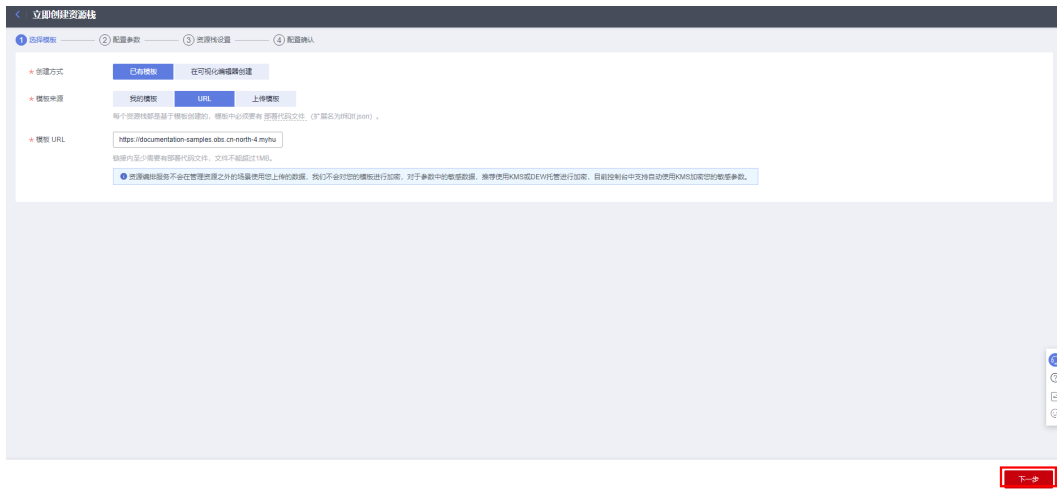

**步骤3** 在配置参数界面中,参考<mark>表1 [参数填写说明](#page-11-0)</mark>完成自定义参数填写,单击"下一步 "。

#### 图 **3-10** 配置参数

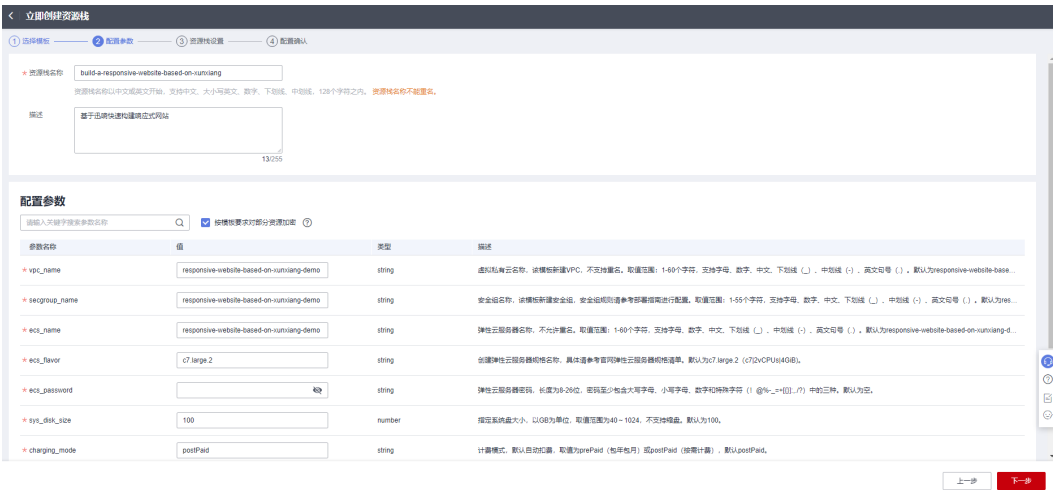

- 步骤**4** 在资源设置界面中,在权限委托下拉框中选择"rf\_admin\_trust"委托,单击"下一 步"。
	- 图 **3-11** 资源栈设置

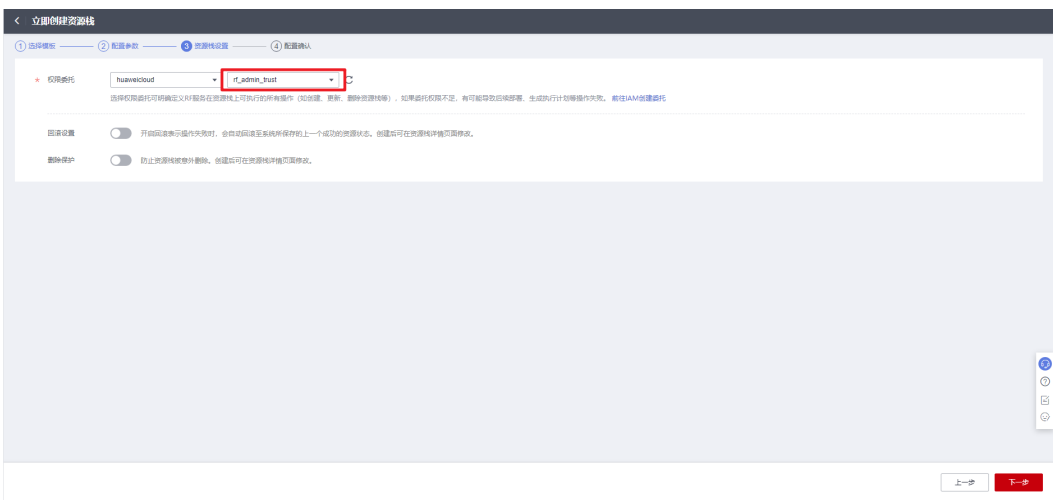

步骤**5** 在配置确认界面中,单击"创建执行计划"。

#### 图 **3-12** 配置确认

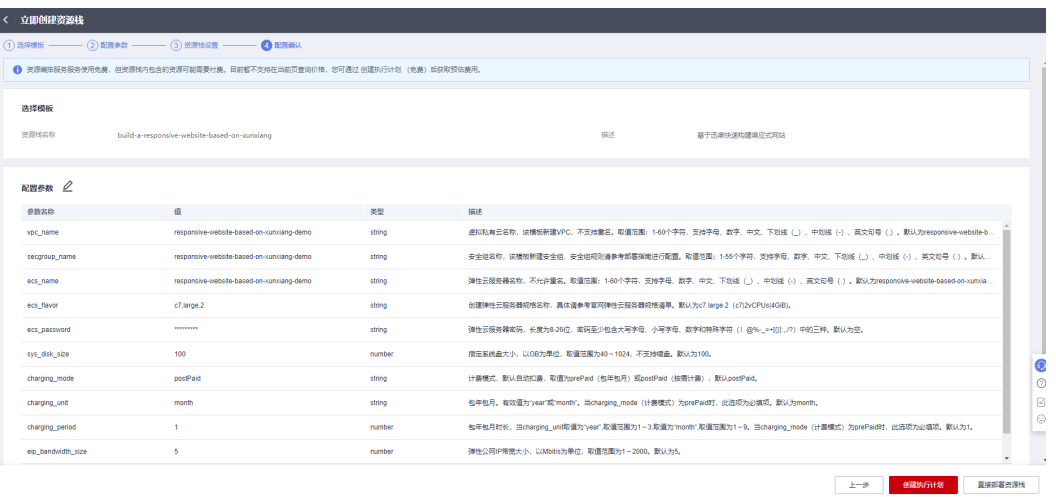

步骤6 在弹出的创建执行计划框中,自定义填写执行计划名称,单击"确定"。

#### 图 **3-13** 创建执行计划

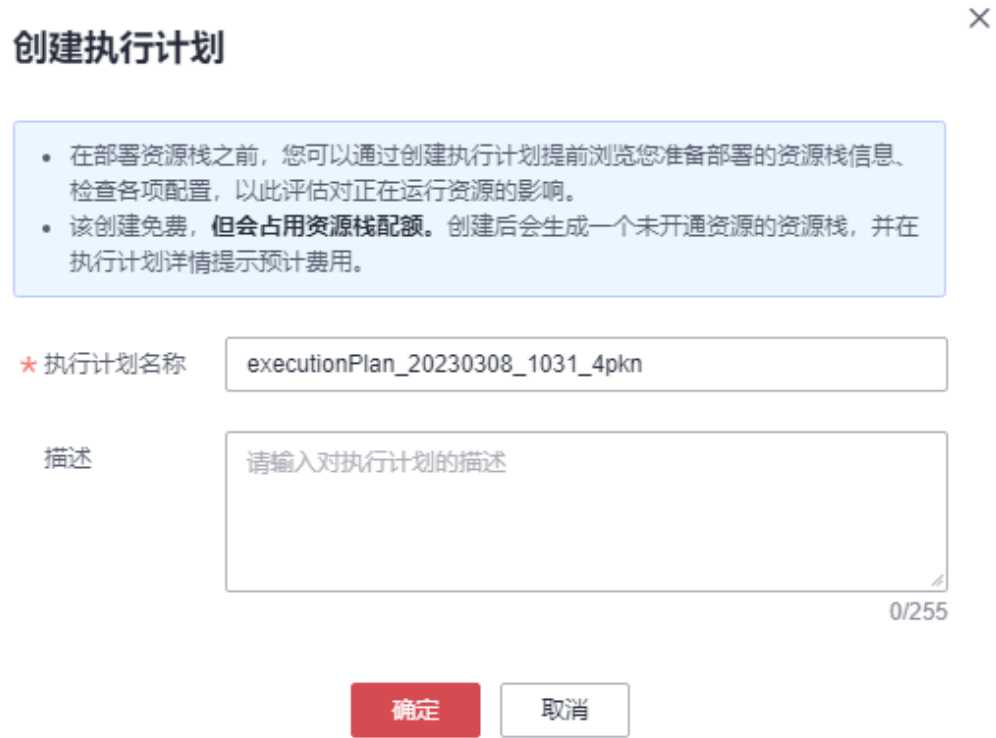

## 步骤7 单击"部署", 并且在弹出的执行计划确认框中单击"执行"。

#### 图 **3-14** 执行计划

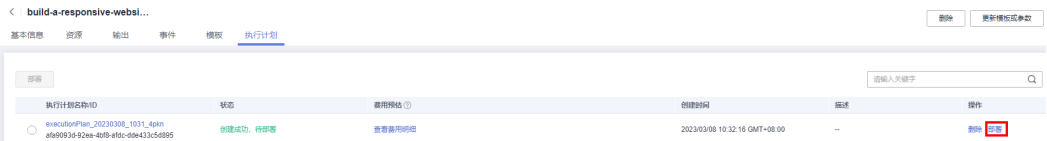

图 **3-15** 执行计划确认

<span id="page-16-0"></span>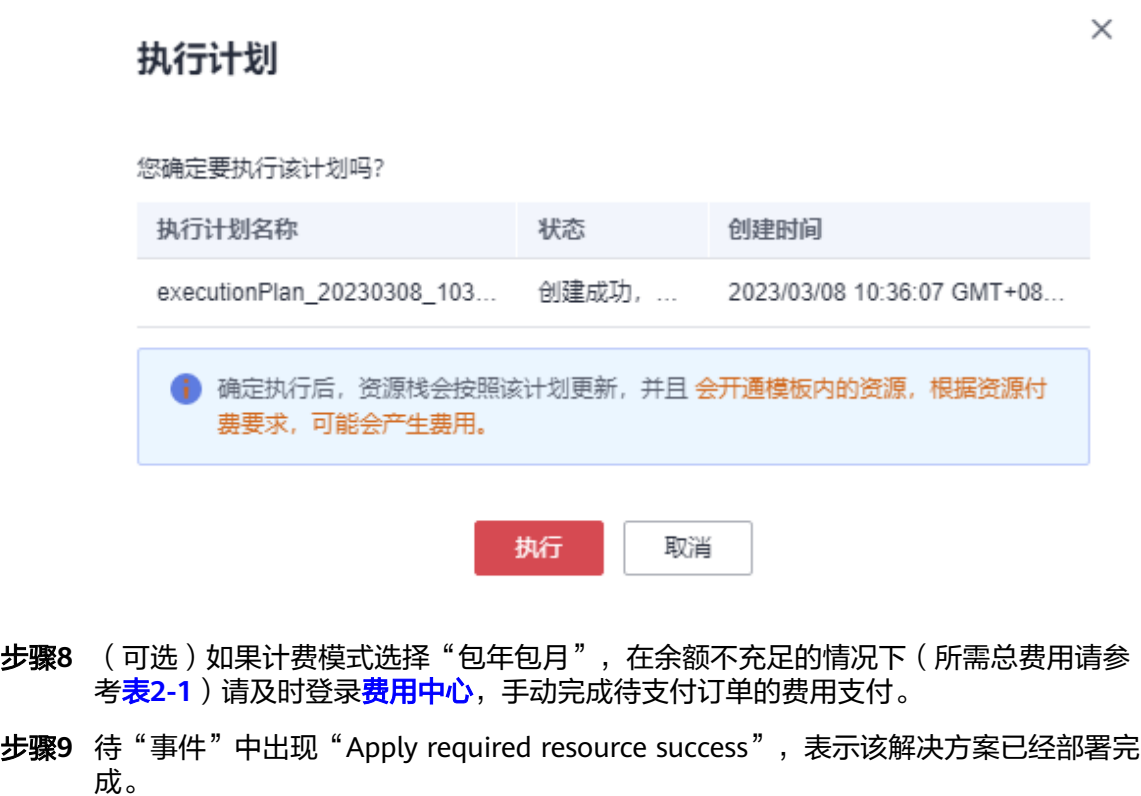

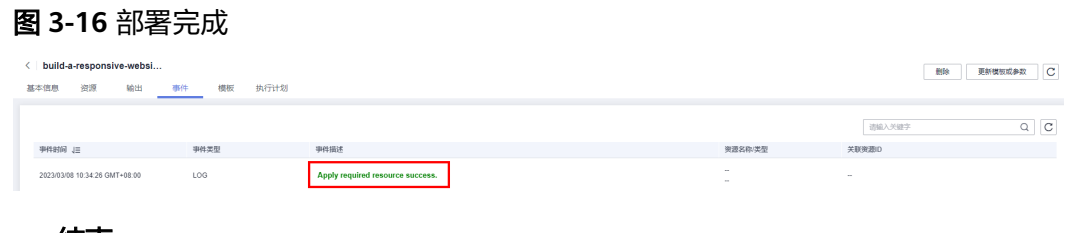

## **----**结束

# **3.3** 开始使用

安全组规则修改(可选)

#### 须知

该解决方案使用22端口用来远程登录弹性云服务器 ECS,默认对该方案创建的VPC子 网网段放开,请参考<mark>修改安全组规则</mark>,配置IP地址白名单,以便能正常访问服务。

安全组实际是网络流量访问策略,包括网络流量入方向规则和出方向规则,通过这些 规则为安全组内具有相同保护需求并且相互信任的云服务器、云容器、云数据库等实 例提供安全保护。

如果您的实例关联的安全组策略无法满足使用需求,比如需要添加、修改、删除某个 TCP端口,请参考以下内容进行修改。

- <span id="page-17-0"></span>● [添加安全组规](https://support.huaweicloud.com/usermanual-vpc/zh-cn_topic_0030969470.html)则: 根据业务使用需求需要开放某个TCP端口,请参考<mark>添加安全组规</mark> [则](https://support.huaweicloud.com/usermanual-vpc/zh-cn_topic_0030969470.html)添加入方向规则,打开指定的TCP端口。
- 修改安全组规则: 安全组规则设置不当会造成严重的安全隐患。您可以参考<mark>修改</mark> [安全组规则](https://support.huaweicloud.com/usermanual-vpc/vpc_SecurityGroup_0005.html),来修改安全组中不合理的规则,保证云服务器等实例的网络安全。
- 删除安全组规则: 当安全组规则入方向、出方向源地址/目的地址有变化时, 或者 不需要开放某个端口时,您可以参考<mark>[删除安全组规则](https://support.huaweicloud.com/usermanual-vpc/vpc_SecurityGroup_0006.html)</mark>进行安全组规则删除。
- 步骤**1** 修改初始密码。打[开华为云服务器控制台,](https://console.huaweicloud.com/ecm/?agencyId=084d9251a8bf46ef9c4d7c408f8b21e8®ion=cn-north-4&locale=zh-cn#/ecs/manager/vmList)勾选**3.1**[快速部署](#page-13-0)**-**步骤**2**创建的弹性云服务 器,单击"关机",关机成功后,单击"重置密码",根据提示重置密码,单击"确 定"后,开机即可正常使用。

图 **3-17** 重置密码

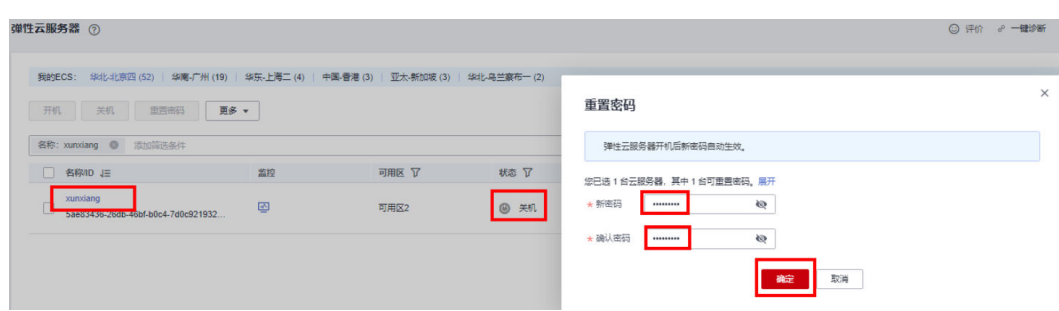

步骤**2** 打开浏览器,输入堆栈输出界面,"b 第一步"访问网址,选择试用7天,即可进入。 使用正式版请前往[迅响响应式建站详情页购](https://marketplace.huaweicloud.com/contents/9eb5c8ae-9d7d-46c9-be9e-989e257c03e4)买License。

图 **3-18** 访问网址

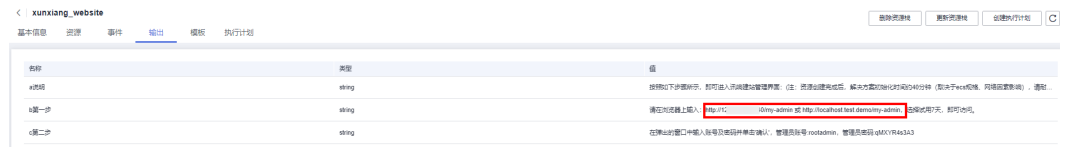

步骤3 在浏览器输入堆栈输出界面, "c 第二步"管理员账号、密码及图形验证码, 即可进入 迅响后台管理界面

图 **3-19** 管理员账号密码

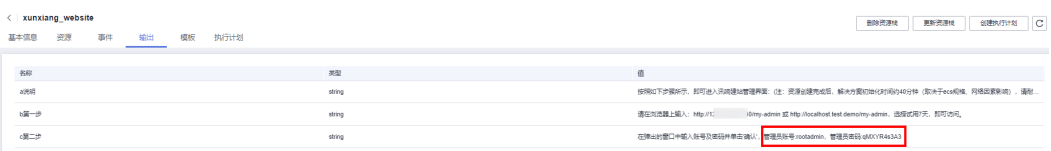

- 步骤**4** 配置域名解析。网站解析将域名与**3.2**快速部署步骤**2**中弹性公网IP地址相关联,实现 通过在浏览器中直接输入域名访问网站。具体解析流程参考**快速添加域名解析**。
- 步骤**5** 如果无备案域名,则需要在本地hosts文件中添加域名解析,找到hosts文件使用记事本 打开,添加需要的解析的ip地址及域名。

#### 图 **3-20** hosts 文件位置

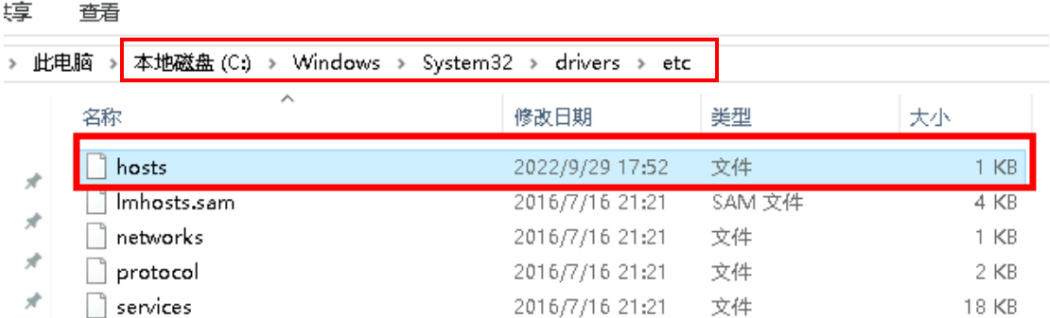

#### 图 **3-21** 添加 ip 域名解析信息

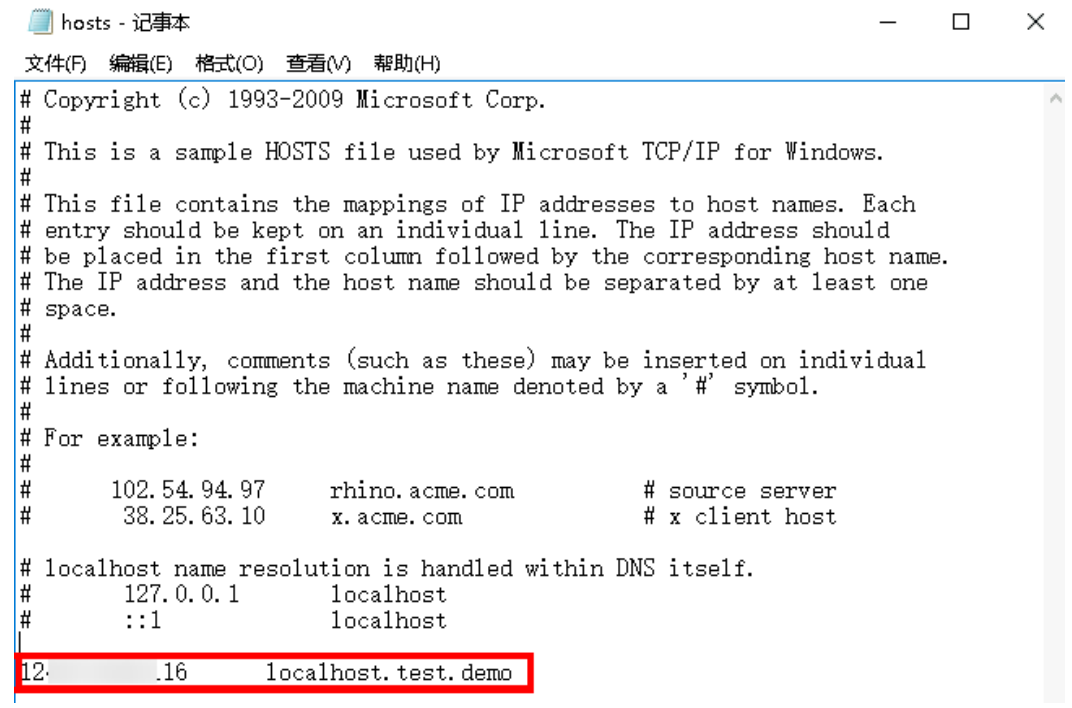

步骤**6** 通过浏览器访问讯响后台基础使用手册下载地址 http://vc-cms.cloud.coyuns.com.cn/ manual.zip,下载完成后解压,获取迅响响应式建站(独立部署后台)基础使用手册, 即可根据使用手册进行网站管理操作。

#### 图 **3-22** 下载网址

 $\leftarrow$   $\rightarrow$   $\mathbb{C}$  (i) vc-cms.cloud.coyuns.com.cn/manual.zip

#### 图 **3-23** 下载文件

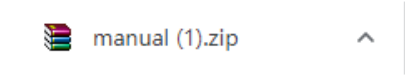

**----**结束

# <span id="page-19-0"></span>**3.4** 快速卸载

**步骤1** 登录<mark>[资源编排服务](https://console.huaweicloud.com/rf/?region=cn-north-4#/console/stack/stacklist) RFS</mark>,进入"**资源栈**",选择创建的资源栈名称,单击"删除"。 在弹出的删除资源栈确认框中,输入"Delete",单击"确定",即可卸载解决方案。

#### 图 **3-24** 一键卸载

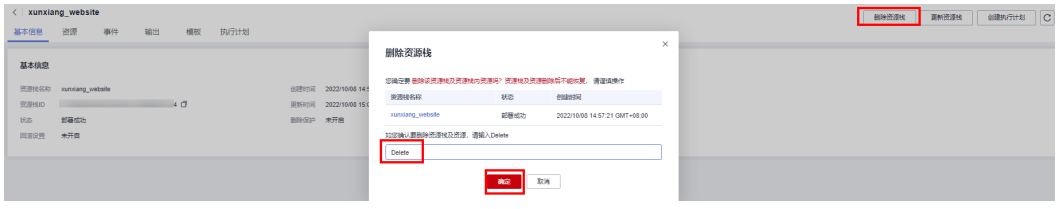

**----**结束

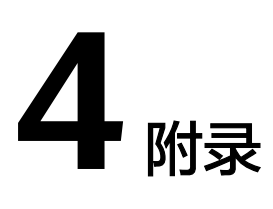

## <span id="page-20-0"></span>名词解释

基本概念、云服务简介、专有名词解释

- 弹性云服务器 ECS: 是一种可随时自助获取、可弹性伸缩的云服务器, 可帮助您 打造可靠、安全、灵活、高效的应用环境,确保服务持久稳定运行,提升运维效 率。
- 弹性公网IP EIP: 提供独立的公网IP资源,包括公网IP地址与公网出口带宽服务。 可以与弹性云服务器、裸金属服务器、虚拟VIP、弹性负载均衡、NAT网关等资源 灵活地绑定及解绑。
- 虚拟私有云 VPC: 是用户在云上申请的隔离的、私密的虚拟网络环境。用户可以 自由配置VPC内的IP地址段、子网、安全组等子服务,也可以申请弹性带宽和弹性 IP搭建业务系统。
- 安全组:安全组是一个逻辑上的分组,为同一个VPC内具有相同安全保护需求并 相互信任的弹性云服务器提供访问策略。安全组创建后,用户可以在安全组中定 义各种访问规则,当弹性云服务器加入该安全组后,即受到这些访问规则的保 护。
- 迅响响应式建站软件向客户提供专业的一站式网站维护,静态缓存响应快,不同 分辨率屏幕自动适应, 颜值高品质更高。 详参<mark>[迅响响应式建站详情页面](https://marketplace.huaweicloud.com/contents/9eb5c8ae-9d7d-46c9-be9e-989e257c03e4)</mark>。

# **5** 修订记录

<span id="page-21-0"></span>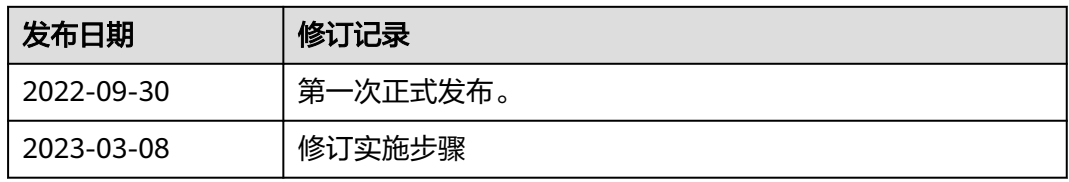